## METTRE EN FORME LES NOMBRES DANS SON GOOGLE SHEETS

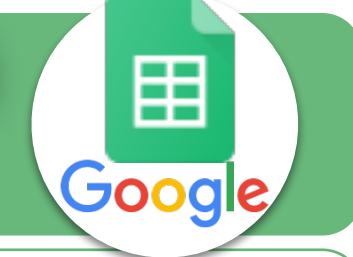

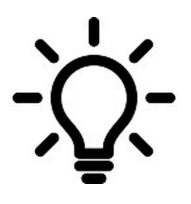

Devise (arrondi)

Date

Heure

Durée

Date heure

Autres formats

**Il s'agit de paramétrer les nombres de sa feuille de calcul en appliquant un type de nombre (monétaire, pourcentage...) et en précisant le nombre de décimales.**

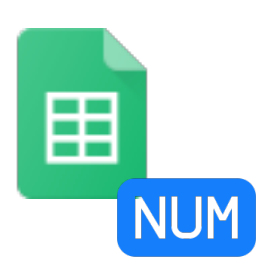

Formater l'heure heure/minutes/secondes

12:15:00

11/09/2019

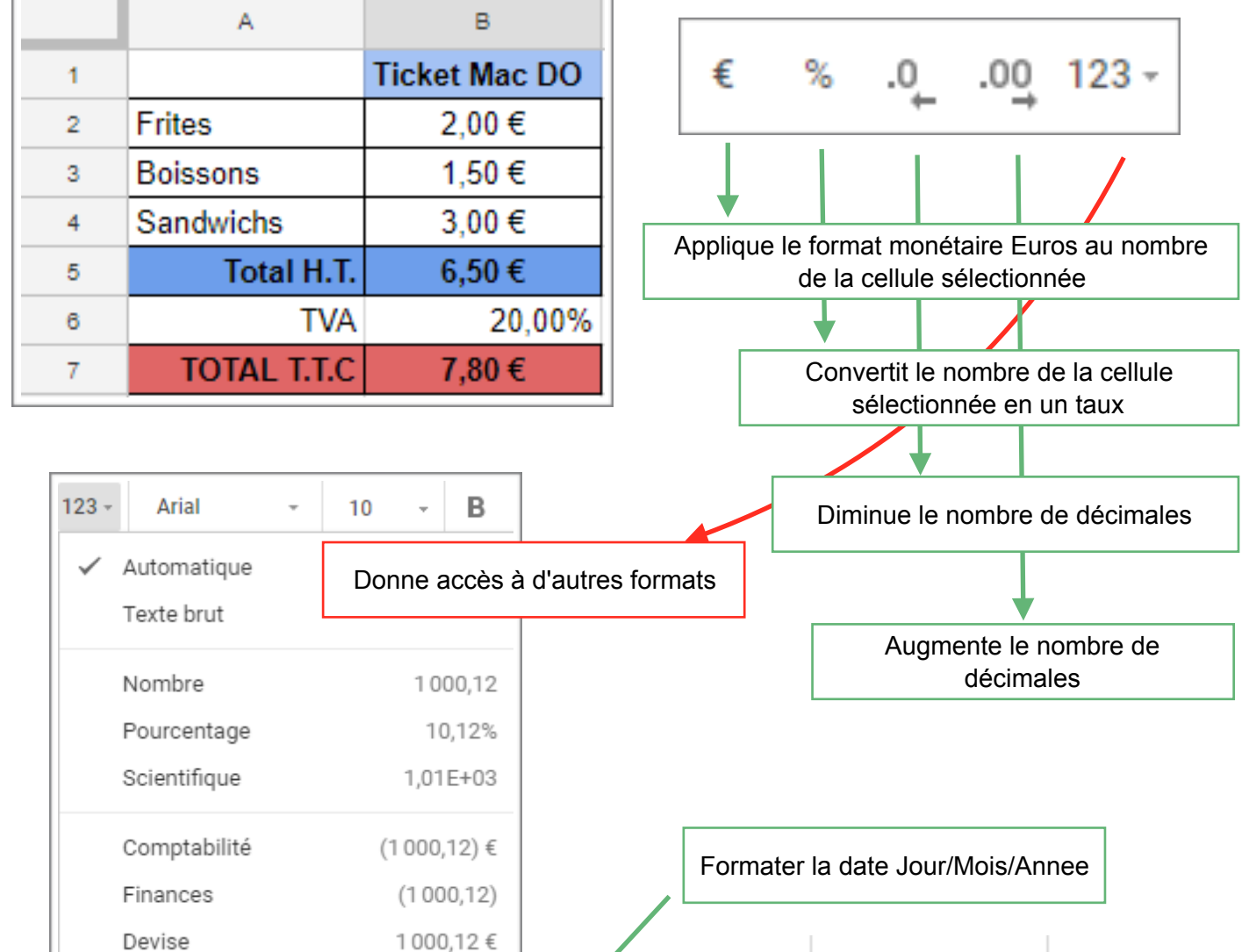

1000€

26/09/2008

26/09/2008 15:59:00

15:59:00

24:01:00

þ.